# Can I share copyrighted work in Brightspace as a PDF?

This flowchart supports teachers following WUR's policy and the Easy Access agreement when using copyrighted work in BSc and MSc courses in Brightspace.

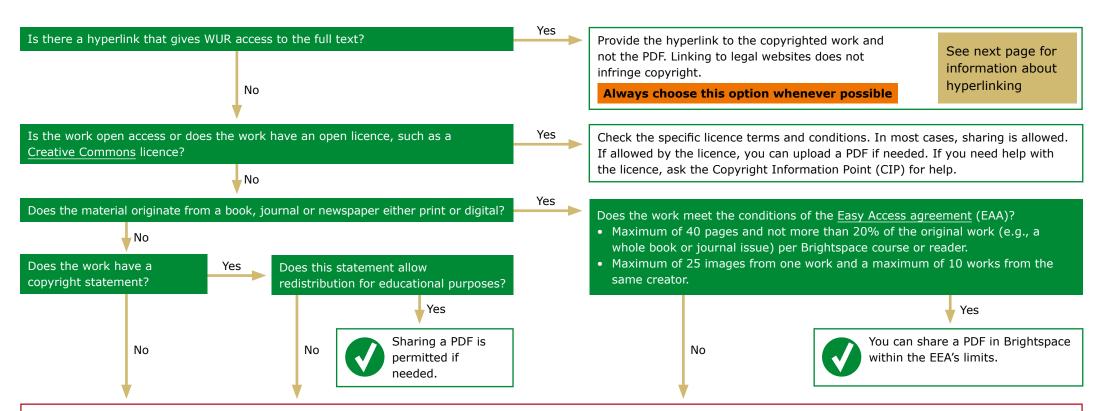

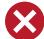

Sharing is **not** permitted. You **cannot** upload a PDF in Brightspace.

Contact the Copyright Information Point (CIP, copyright@wur.nl) for support with additional options:

- Ask permission from the copyright holder(s).
- Find an (open) alternative for your work.
- Ask WUR Library if a journal subscription allows use in education.
- Ask WUR Library to buy or subscribe to the work.

- Ask students to buy the work.
- Ask the Copyright Information Point to request permission to use the work from Stichting UvO. This option will incur costs.

More information about the options can be found on the CIP website.

Any questions? Ask the WUR Library – Copyright Information Point (copyright@wur.nl)

17042024

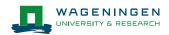

## Hyperlinking

What kind of links should I use?

### 1 Links to a legal website

You are not allowed to promote the use of illegal websites. Illegal copies may be hard to recognize, but please refrain from using the obvious pirate sites.

### 2 Stable links, such as DOI links

URLs on a publisher's website tend to change regularly. A DOI link follows these changes and usually redirects mostly to the right correct URL. Not having to repair broken links every year will save you time.

### How do I create a DOI link?

A DOI link consists of two components. Combine them to create the DOI link.

http://doi.org/10.1038/nature12251

**DOI resolver**It never changes

DOI

Usually found on the first page of a journal article or an e-book chapter, on the publisher website, or in a publication's record in a database like Scopus.

### 3 EZproxy links

An EZproxy link guarantees easy off-campus access to library sources because it prompts students to log in. Using this link is not only a kind gesture to your students but also lowers the hurdle for students to come to class prepared. We recommend you use EZproxy in combination with a DOI link.

# How do I create an EZproxy link? Add the following URL before the normal URL: http://library.wur.nl/WebQuery/rduser/ezproxy?url= Example of an EZproxylink in combination with a DOI link: http://library.wur.nl/WebQuery/rduser/ezproxy?url=http://doi.org/10.1038/nature12251 EZproxy prefix DOI link

# Off-campus access | Instruction to students

If students want to use the library subscribed resources when they're off-campus, they need to be recognized by the library system as Wageningen University & Research students. Being logged in on Brightspace is not sufficient to get full text access. Students need to login to the library website as well. For easy off-campus access, you can give your students one or more of the following instructions:

### **Recommended route:**

- Download the Library Access browser extension (available for Chrome, Firefox, MS Edge, Opera, and Safari).
  - Go to Lean library and install the extension for the browser(s) you use.
  - Select Wageningen University & Research Library
  - You will get a pop-up message prompting you to login when you need access to a publisher's website.

(most useful when students have to follow hyperlinks to known publications)

- Alternatively, as a teacher, you can always use EZproxy link to ensure students will always be prompted to log in.
- Use the library website (www.wur.nl/library)
  - Log in (orange button at the right top of the Library homepage)
  - Search via WUR Library Search or in a specific database
     (most useful when students have to search themselves for additional literature)

For more information on off-campus access to online resources.

**Any questions?** Ask the WUR Library – Copyright Information Point (<a href="mailto:copyright@wur.nl">copyright@wur.nl</a>)